# **Mandatory Training Competency overdue or date due for refresher**

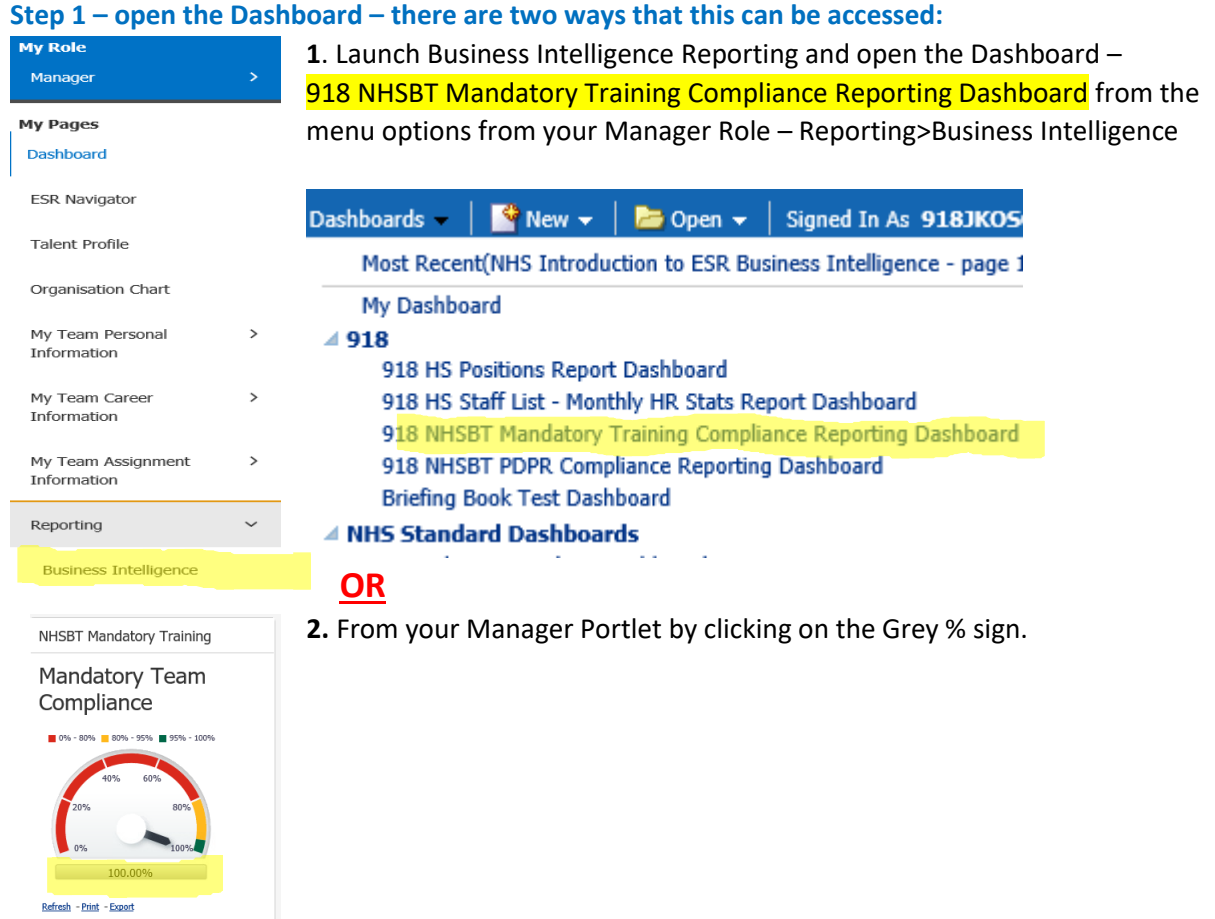

#### **Step 2 – View the 918 NHSBT Competency Matching report**

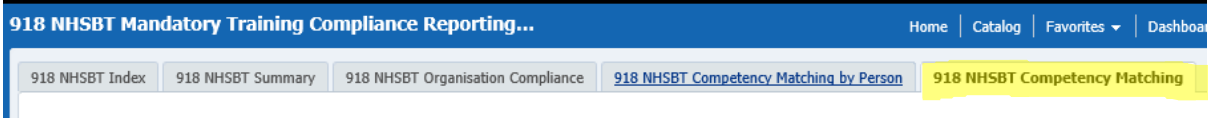

## **Step 3 – Scroll to the bottom of the table and select the option Export and then select Excel**

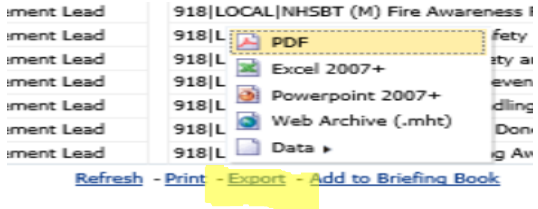

# **Step 4 – Sort the report according to your requirements**

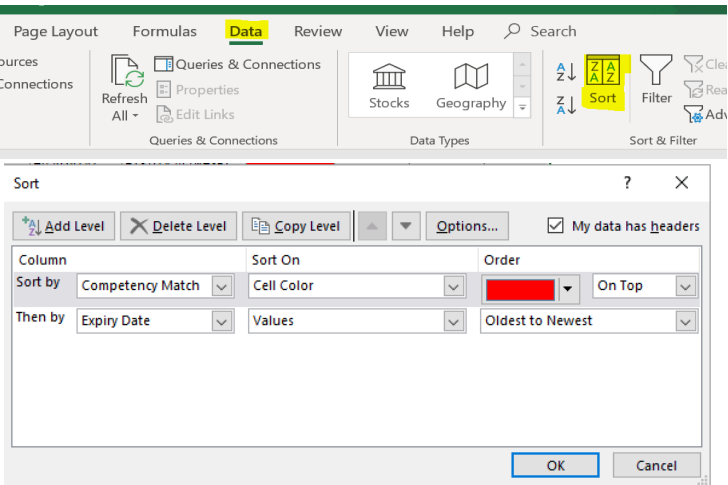

Click on menu option 'Data' and then 'Sort'.

Remove any empty columns (you may also want to remove the blank top row).

You can sort by Cell colour – to identify any competencies that have expired and then by expiry date to identify any competencies that are due to expire.

### **Points to note:**

1. 918 NHSBT Mandatory Training Compliance Dashboard automatically excludes anyone who has 28+ days sickness absence or other types of absence e.g. maternity leave. If you want to view your team including those who are on Long Term Sickness absence etc. amend the filters as follows:

Initially amend the Assignment Status by clicking on the arrow tick

NHS Electronic Staff Record - Business Intelligence

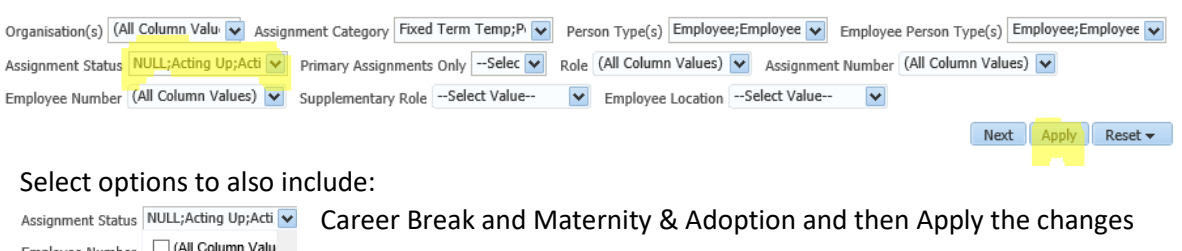

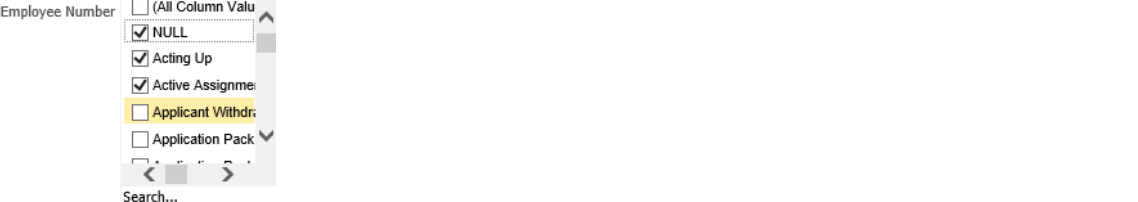

To include anyone who is on Long Term Sickness Absence delete the date "Exclude Open Sickness Absence – start date" and then Apply the changes

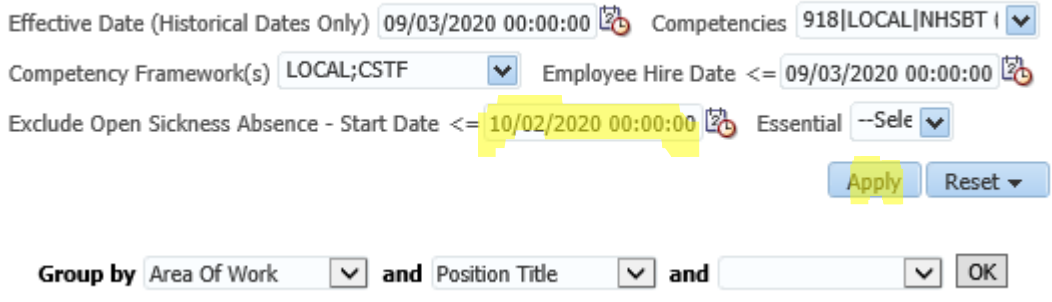

2. A separate report is available for PDPR reporting- 918 NHSBT PDPR Compliance Reporting Dashboard.